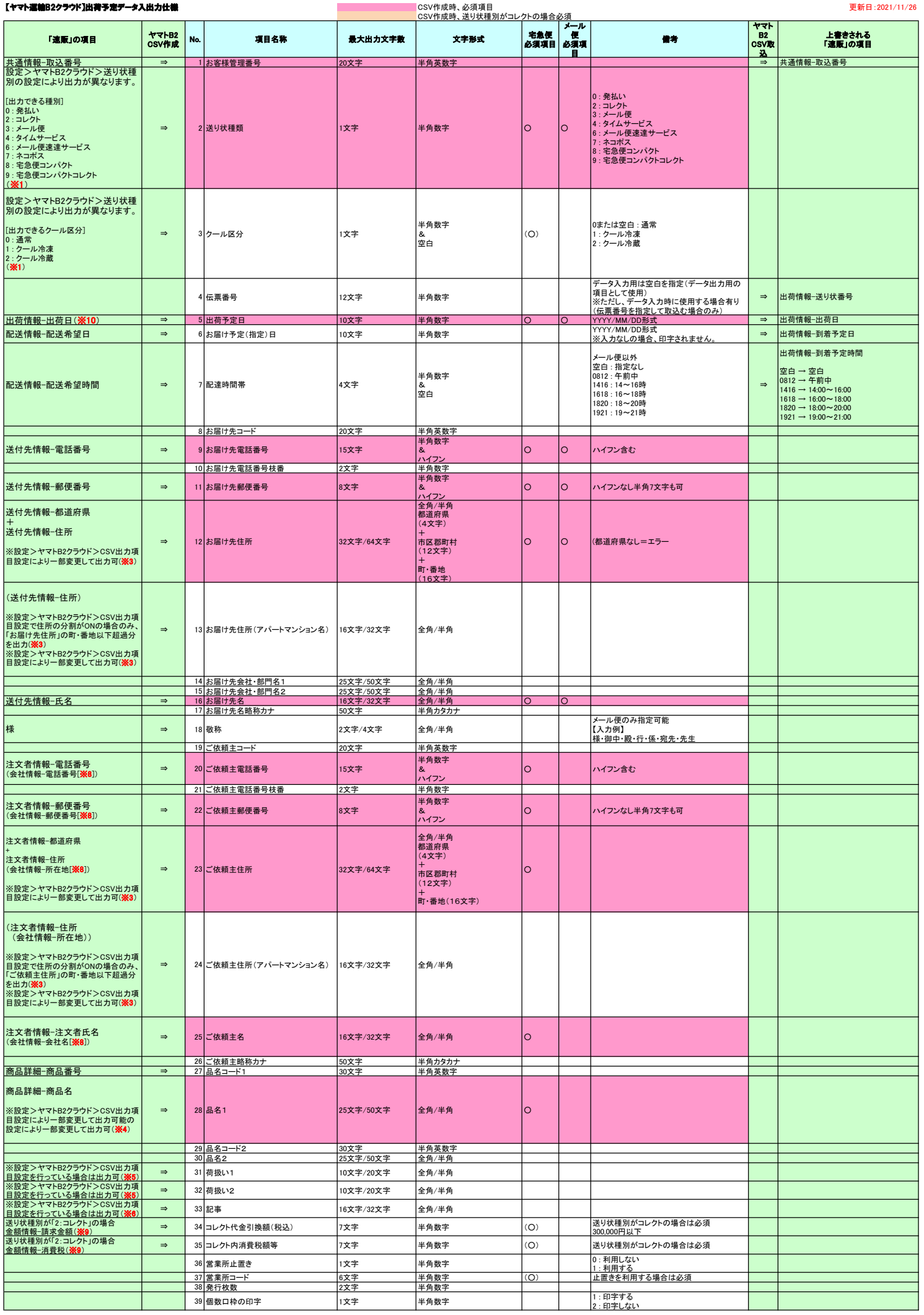

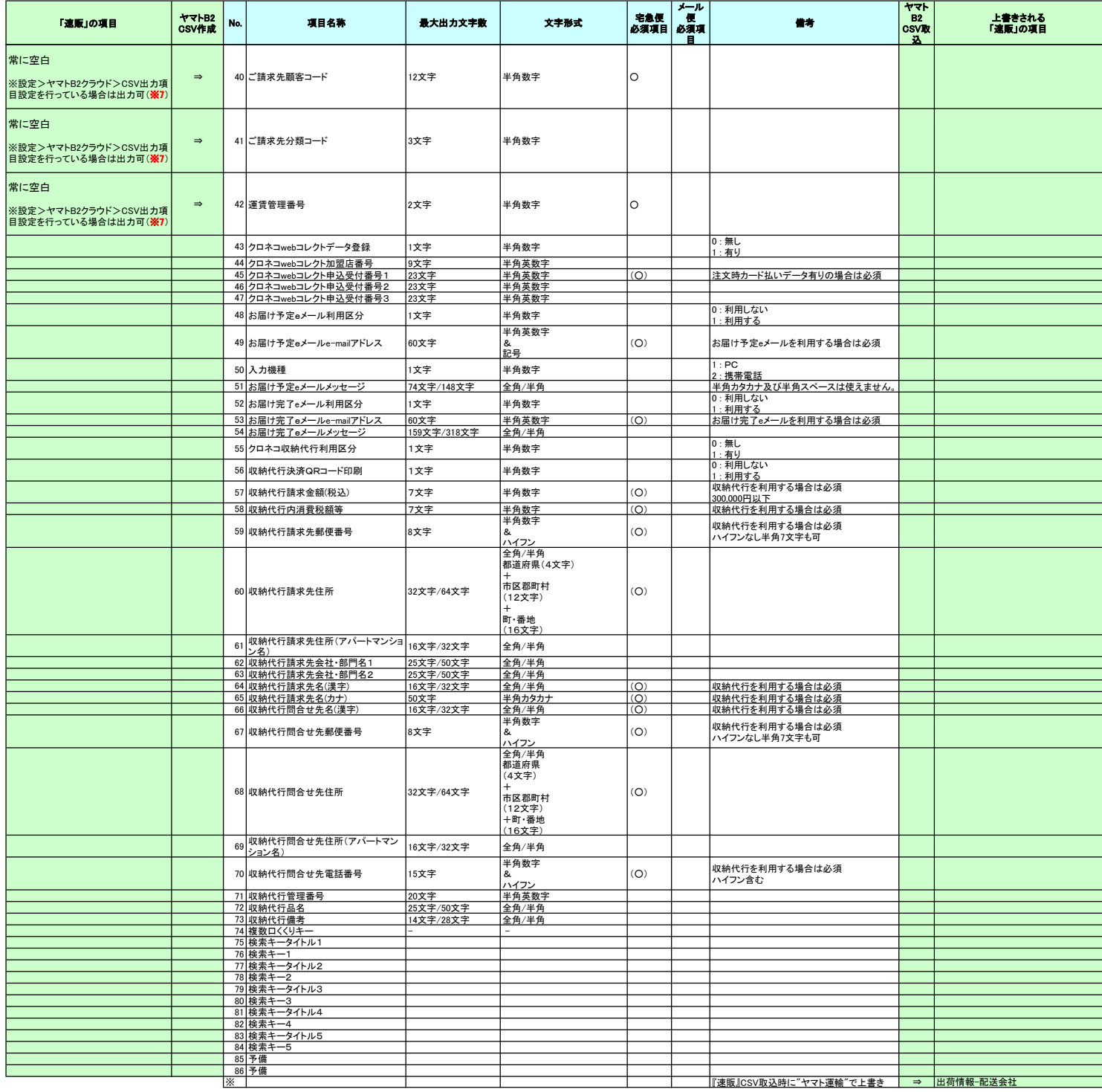

※1 : 『連販/の「設定」>「ヤマトB2クラウド」>「送り状種別」の設定により、出力される種別が異なります。<br>※2 : 【速販/の「設定」>「ヤマトB2クラウド」>「ケール区分」の設定により、出力される種別が異なります。<br>※3 : 【連販/の「設定」>「ヤマトB2クラウド」>「ケール区分」の設定により、出力される種別が可能です。<br>※3 : 【連携/を生態について、また、また、また、また、また、また、また、また、また、また、また、また、